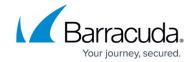

# **Setting up Check Point Firewall-1 Collector**

https://campus.barracuda.com/doc/99621437/

This setup is for the XDR Collector only. If you are using a physical or virtual sensor, refer to <a href="Integrating Check Point FireWall-1 Monitoring">Integrating Check Point FireWall-1 Monitoring</a>.

To set up Check Point Firewall-1 Collector, do the following steps, below:

- Enable Check Point Firewall Collector
- Install the XDR Collector
- Configure the Firewall
- Open the port on the XDR Collector Host

#### **Enable Check Point Firewall Collector**

- 1. In Barracuda XDR Dashboard, navigate to Administration > Integrations.
- 2. On the Check Point Firewall Collector card, click Setup.

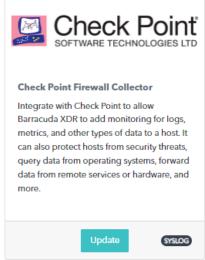

3. Select the **Enable** check box.

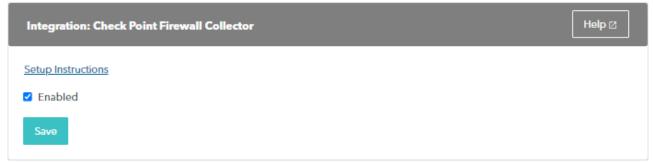

4. Click Save.

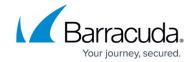

#### Install the XDR Collector

When collecting logs from one or more integrated data sources, always set up the XDR Collector on a dedicated host server. Don't use an existing server because the amount of data produced by logs can impact critical infrastructure.

- If you haven't already set up the XDR Collector, do one of the following:
  - Setting up the XDR Collector for Windows
  - Setting up the XDR Collector for Linux

## **Configuring the Firewall**

In Check Point, the **Logs & Monitoring** > **Log Servers** page lets you configure external log servers for security and system logs for additional logging storage.

### **External Syslog Server Configuration**

You can configure a gateway to send logs to multiple external syslog servers.

#### To configure an external syslog server

- 1. In **Check Point**, under **Syslog Servers**, click **Configure**. The External Syslog Server window opens.
- 2. Enter a Name and IP address.
- 3. Enter a **Port** (9201).
- 4. Select Enable log server.
- 5. Optionally, select **Show Obfuscated Fields**. Obfuscated packets are shown as plain text.
- 6. Select logs to forward:
  - System logs
  - Security logs
  - Both system and security logs
- 7. Click **Apply**.

**Documentation Link** 

#### Open the Port on the XDR Collector Host

# Barracuda XDR

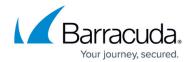

Ensure incoming traffic is allowed on UDP port 9201.

#### Linux

sudo ufw allow 9201/udp

#### Windows

netsh advfirewall firewall add rule name="Check Point Firewall Events" dir=in action=allow protocol=UDP localport=9201

## Barracuda XDR

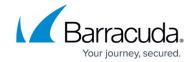

# **Figures**

- 1. 2024-02-29\_11-18-51.png
- 2. 2024-02-29\_11-19-42.png

© Barracuda Networks Inc., 2024 The information contained within this document is confidential and proprietary to Barracuda Networks Inc. No portion of this document may be copied, distributed, publicized or used for other than internal documentary purposes without the written consent of an official representative of Barracuda Networks Inc. All specifications are subject to change without notice. Barracuda Networks Inc. assumes no responsibility for any inaccuracies in this document. Barracuda Networks Inc. reserves the right to change, modify, transfer, or otherwise revise this publication without notice.